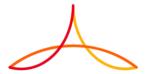

# TARGET DETECTION & CLASSIFICATION IN RADAR POINT CLOUD USING MATLAB

Mr. Suresh Selvam, RNTBCI Mr. Naresh Babu Napa Thulasiayya, RNTBCI

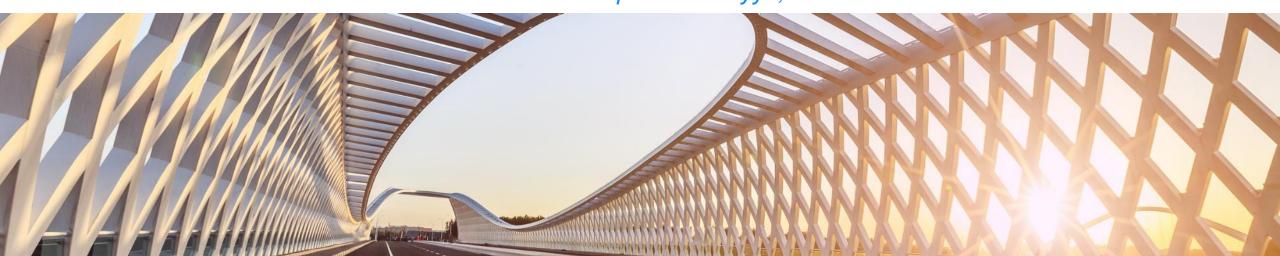

- SAE ADAS LEVELS DEFINITION
- ADAS SENSORS
- ADAS CATEGORIES
- **OUR GOAL**
- **FLOW CHART**
- **EXPERIMENTAL RESULTS**
- SUMMARY

#### SAE - ADAS LEVEL DEFINITION

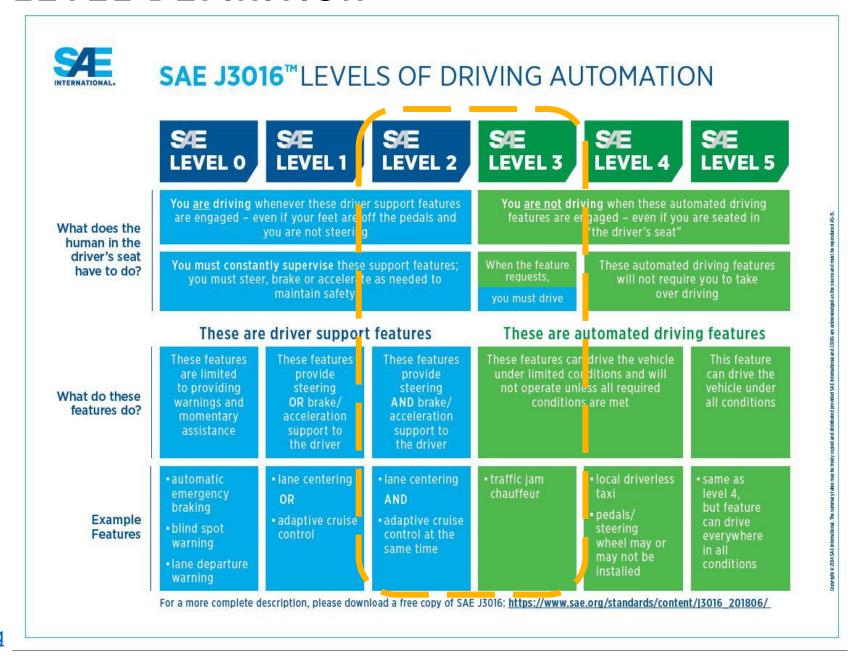

Source: www.sae.org

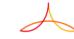

# RENAULT PROTOTYPE

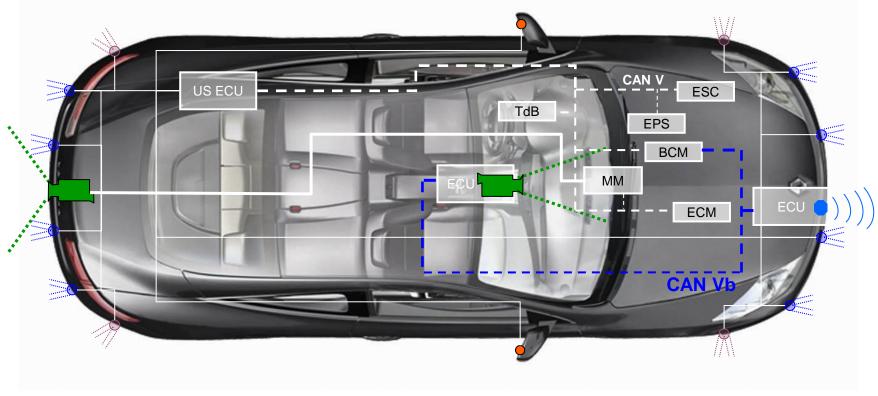

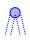

Ultra-sonic sensors type 1 For UPA only

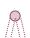

Ultra-sonic sensors type 2 For BSW only

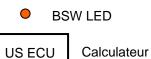

Ultra son

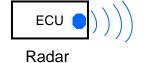

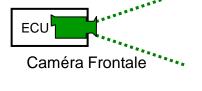

Caméra Arrière

# **ADAS CATEGORIES**

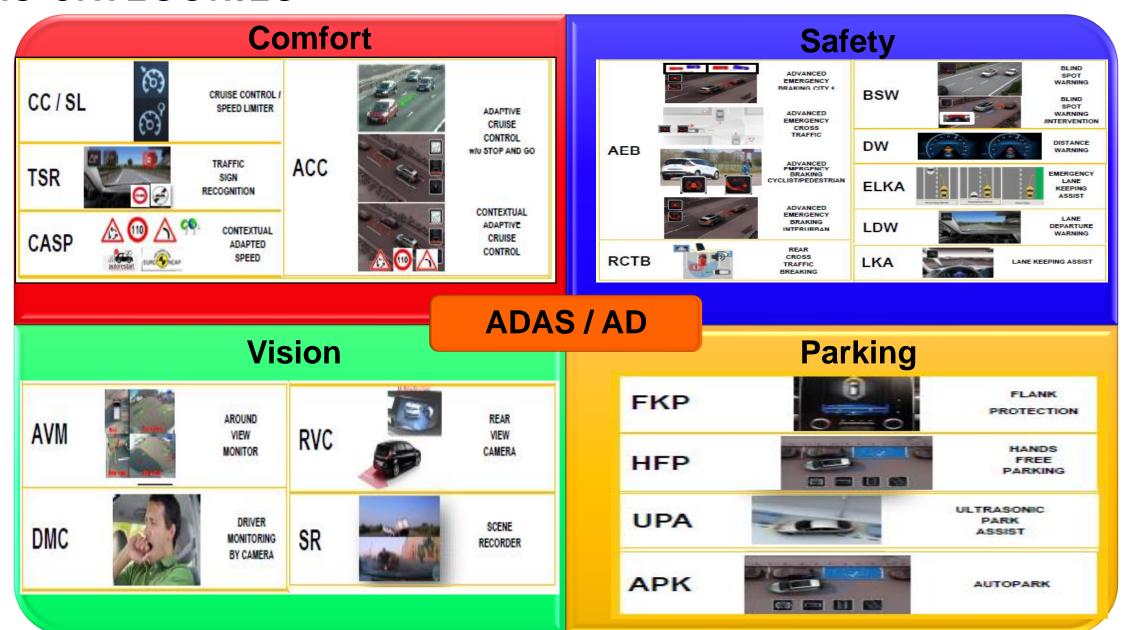

# TARGET DETECTION & CLASSIFICATION

#### Goal

 Our goal is to have an optimized confusion (decision) matrix which minimize False Positive Rate (FPR) and improve the classification accuracy/reliable Ground truth data considering different infra structures, RADAR mounting position and weather conditions. It's also enables us to benchmark RADAR performance and determine the ADAS sensor configuration suitable to Renault-Nissan vehicle lines.

#### Input

Point cloud data are extracted from ADAS sensor in RENAULT Vehicle

#### **Problem Statement**

- Target detection & Classification using point cloud data.
- Automatically predict the primary classes with help of Optimum Classification Model
- The primary classes are CAR, TRUCK, POWERED TWO-WHEELER, BICYCLE and PEDESTRIANS

#### Solution

- Target detection is achieved by DBSCAN Clustering technique.
- Statistics and Machine Learning Toolbox helped for Classification Model selection & Training
- Classification Model is Trained based on Cluster parameters (Length, Width, Speed and RCS)

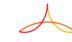

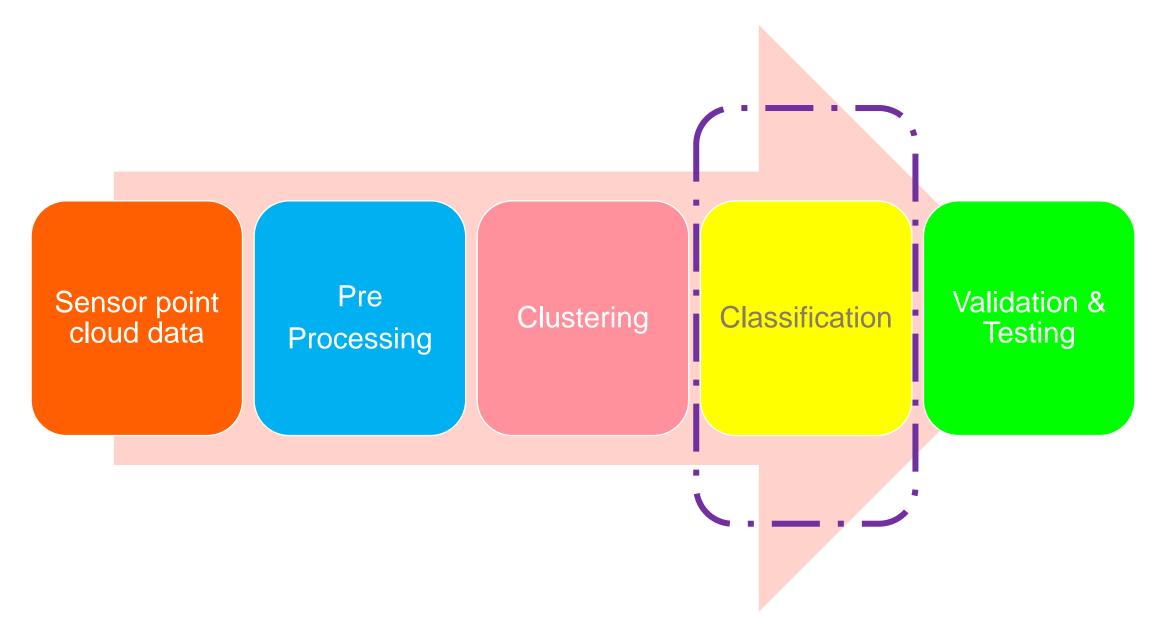

- ✓ Point cloud data are captured at sensor level
- ✓ Data stored in terms of Mat file format for further processing

Sensor point cloud data

Pre-Processing

Clustering

Classification

Validation & Testing

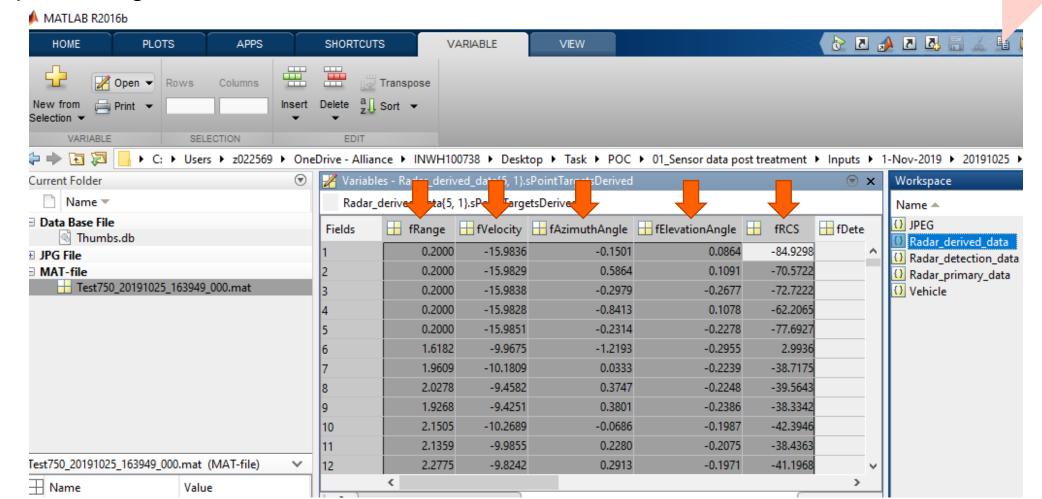

# PRE-PROCESSING

 Each Frame data are aligned and grouped as per the parameter names

 Processed data are plotted in bird eye view along with CC Image Sensor point cloud data

Pre-Processing

Clustering

Classification

Validation 8 Testing

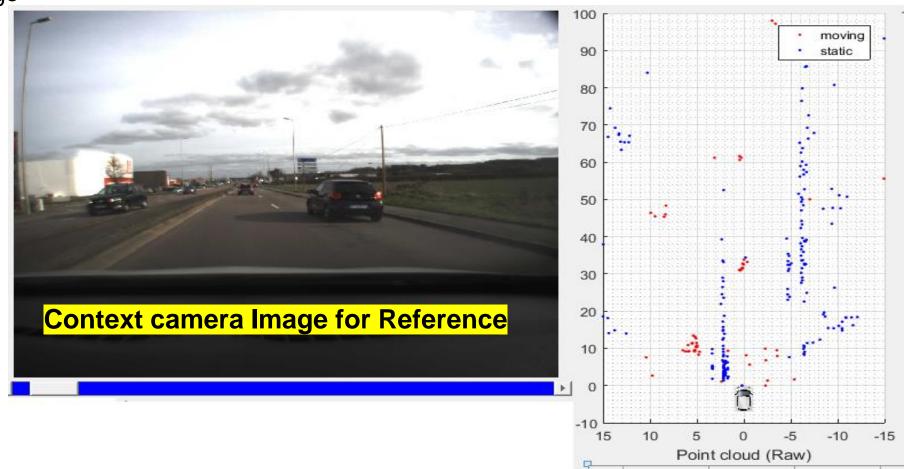

# **CLUSTERING**

- ✓ Moving point cloud data are grouped as a Cluster
- ✓ Cluster for Target detection using DBSCAN clustering algorithm

✓ Rectangles are created as per the Cluster

parameters

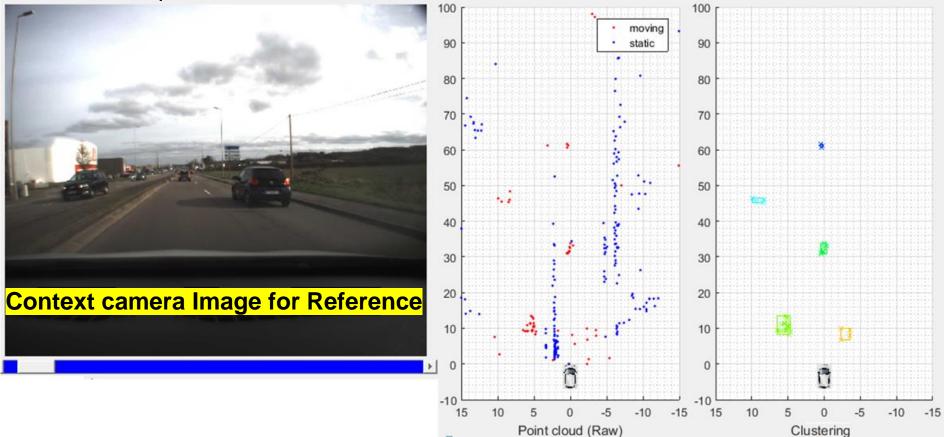

Clustering

Classification

Validation & Testing

#### CLASSIFICATION

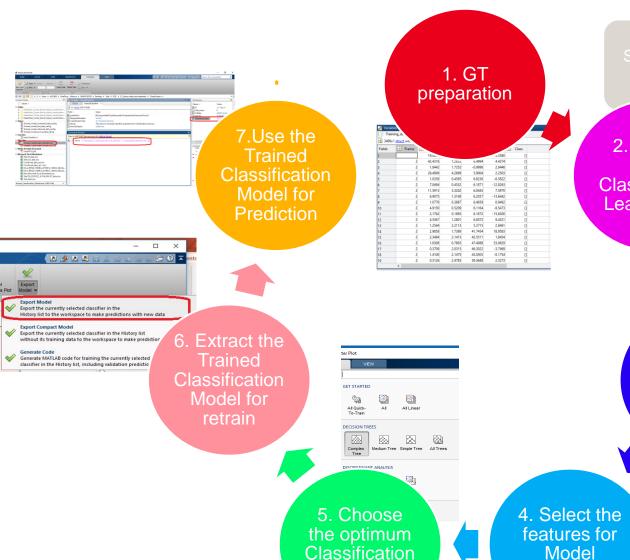

Model

**Training** 

▼ History Width

1 ☆ TreeSpeed

Last change: RCS

Sensor point cloud data

Pre-Processing

Clustering

Classification

Classification

Classification

Classification

Classification

Learner app

Classification

Po Tuner System Speak Analyzer Image Instrument MATLAB Coder Application Compared Command Window

Procedure - Alliance + NAWH100738 + Desktop + Task + POC + 01 Sensor del Train models to classify data using supervised maching Seriestics and Machine Learning Toolbox 11.0

New to MATLAB? See resources for Getting Started.

Agreement Started Series and Machine Learning Toolbox 11.0

New to MATLAB? See resources for Getting Started.

3. Load the GT in Classification Learner Tool

CLASSIFICATION LEARNER

CLASSIFICATION LEARNER

VEW

"Classification

"Classification

"Classification

"Classification

"Classification

"Classification

"Classification

"Classification

"Classification

"Classification

"Classification

"Classification

"Classification

"Classification

4/4 features

- ✓ Major part of this work will be "Classification model".
- Classification can be done in 7 steps.

#### GT PREPARATION

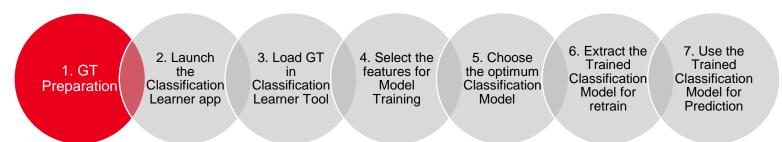

- ✓ Ground Truth Information needed for Train the Classification Model
- ✓ GT information gathered from Clustering Parameters [Length, Width, Speed, RCS]
- Manually add the class name with help of the reference camera image

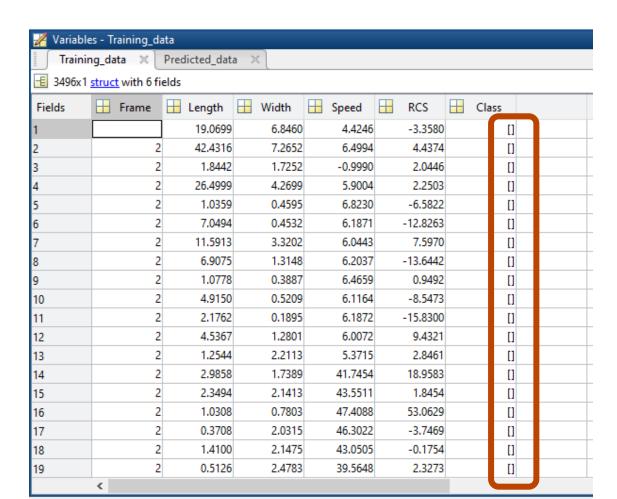

# A

#### LAUNCH THE CLASSIFICATION LEARNER APP

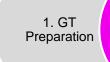

2. Launch the Classification Learner app

3. Load GT in Classification Learner Tool 4. Select the features for Model Training

5. Choose the optimum Classification Model

6. Extract the Trained Classification Model for retrain

7. Use the Trained Classification Model for Prediction

✓ Select the "Classification Learner" App in App tab

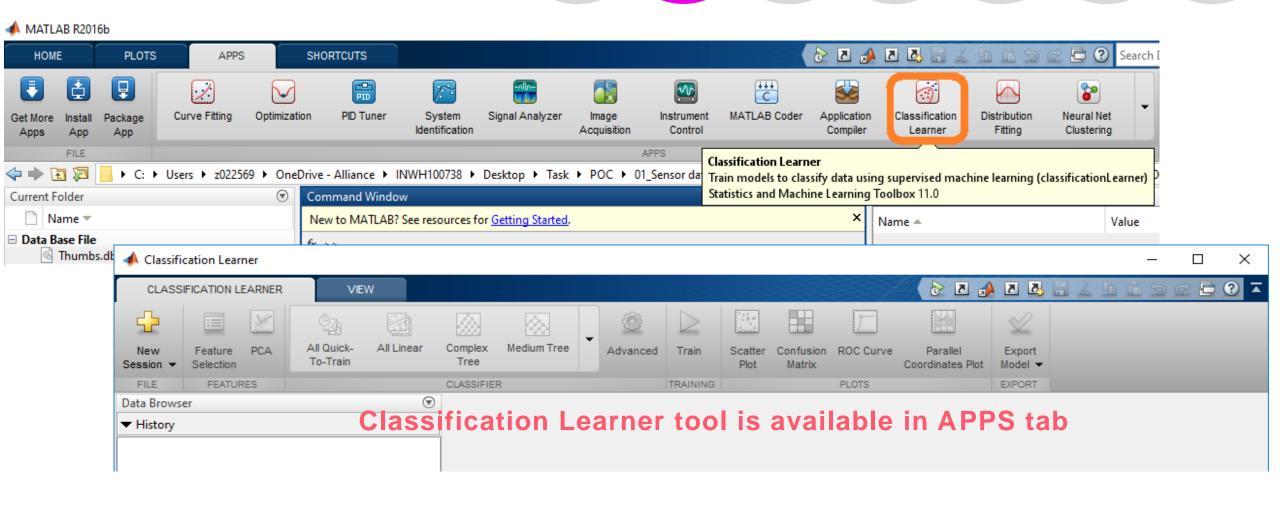

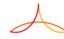

# LOAD THE GT IN CLASSIFICATION LEARNER TOOL

- ✓ Load the excel GT values to MATLAB Workspace 1. GT Preparation
- ✓ Import the data in Classification Learner Tool

- 2. Launch the Classification Learner app
- 3. Load GT in Classification Learner Too
- 4. Select the features for Model Training N
- 5. Choose the optimum Classification Model

  6. Extract the Trained Classification Model for retrain
- 7. Use the Trained Classification Model for Prediction

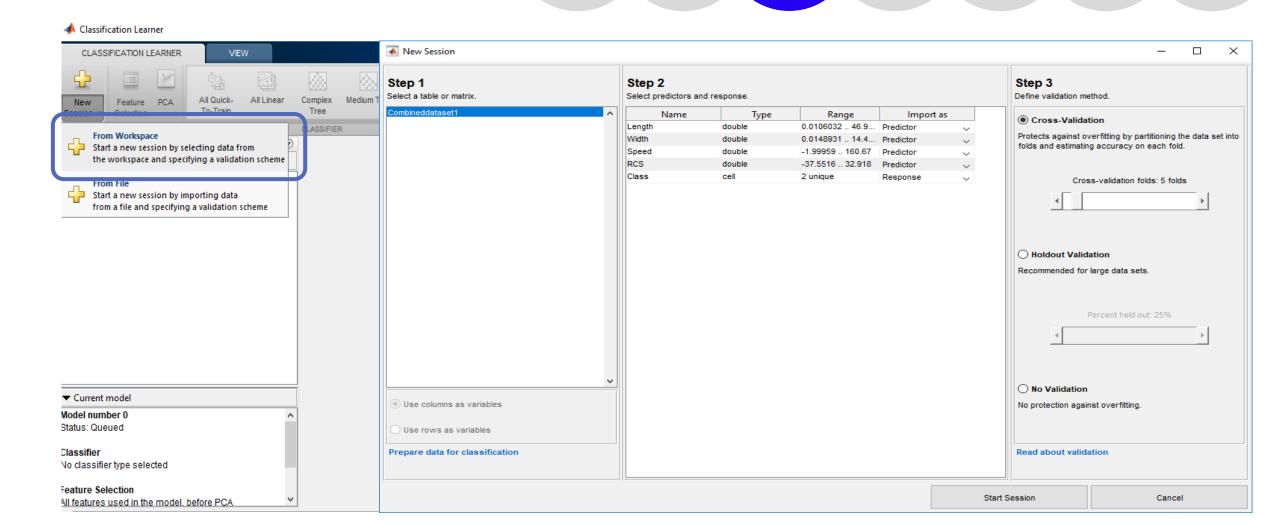

6. Extract the

7. Use the

Trained

Classification

Model for

Prediction

# SELECT THE FEATURES FOR MODEL TRAINING

#### **List of features (for Targets)**

- Length
- Width
- Speed

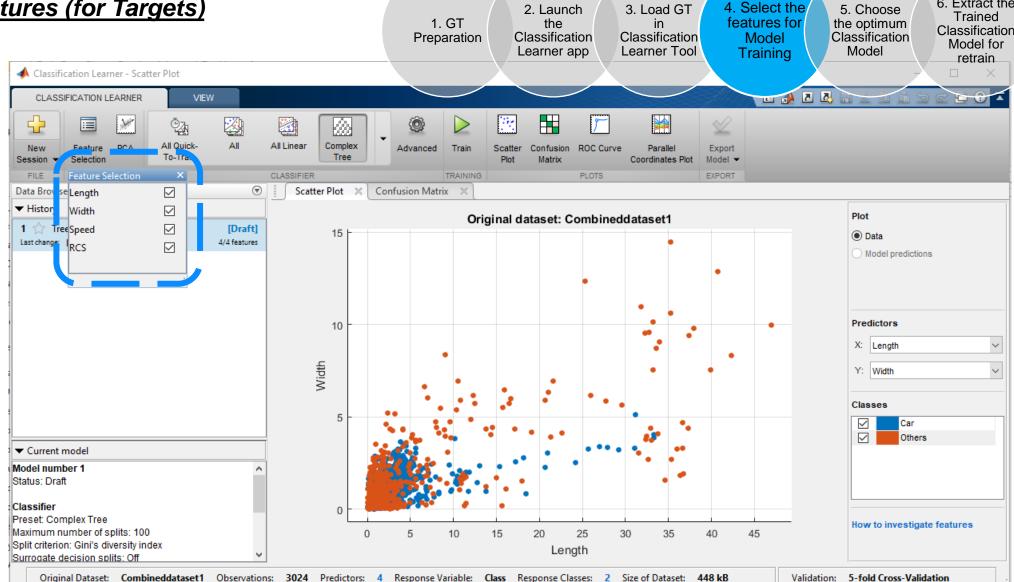

#### CHOOSE THE OPTIMUM CLASSIFICATION MODEL

- ✓ "All Models" is not suitable for our research problem.

  Because found less accuracy.

  1. GT
  Preparation
- 2. Launch the Classification Learner app
- 3. Load GT in Classification Learner Tool
- 4. Select the features for Model Training

5. Choose

the optimum

Classification

Model

- 6. Extract the Trained Classification Model for retrain
- 7. Use the Trained Classification Model for Prediction

✓ Applied "Complex Tree Model" and got high accuracy than "All Model" in Statistical and Machine learning tool

box

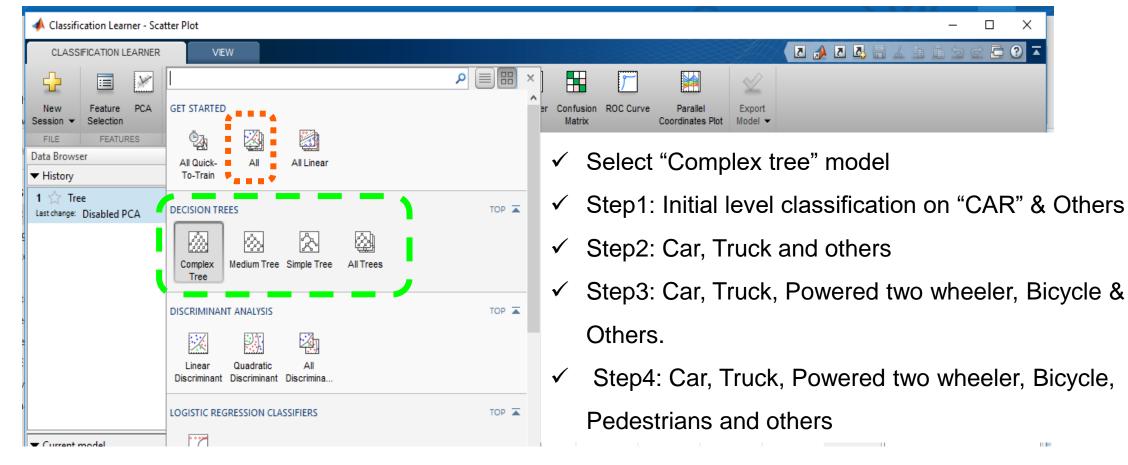

### CHOOSE THE OPTIMUM CLASSIFICATION MODEL

- ✓ Added value to this MATLAB tool
- Reduced manual effort by 80%

▼ Current model

Accuracy increased 95% (overall classes)

1. GT Preparation

2. Launch the Classification Learner app

3. Load GT Classification Learner Tool

4. Select the features for Model Training

6. Extract the 5. Choose Trained the optimum Classification Classification Model for Model retrain

7. Use the Trained Classification Model for Prediction

Classification Learner - Scatter Plot **₽** ? **×** Z 📣 Z 🞝 🔒 🛦 CLASSIFICATION LEARNER VIEW 100 Feature Confusion ROC Curve Export Session ▼ Selection Model -FILE **FEATURES PLOTS** EXPORT Data Browser All Quick-▼ History Plot iginal dataset: GTdata 1 🏠 Tree Data DECISION TREES TOP A Last change: Disabled PCA Model predictions Medium Tree Simple Tree Tree Predictors TOP A DISCRIMINANT ANALYSIS X: Length Y: Width Quadratic Discriminant Discriminant Discrimina. Classes LOGISTIC REGRESSION CLASSIFIERS TOP 🛋

Fast execution

### EXTRACT THE TRAINED CLASSIFICATION MODEL FOR RETRAIN

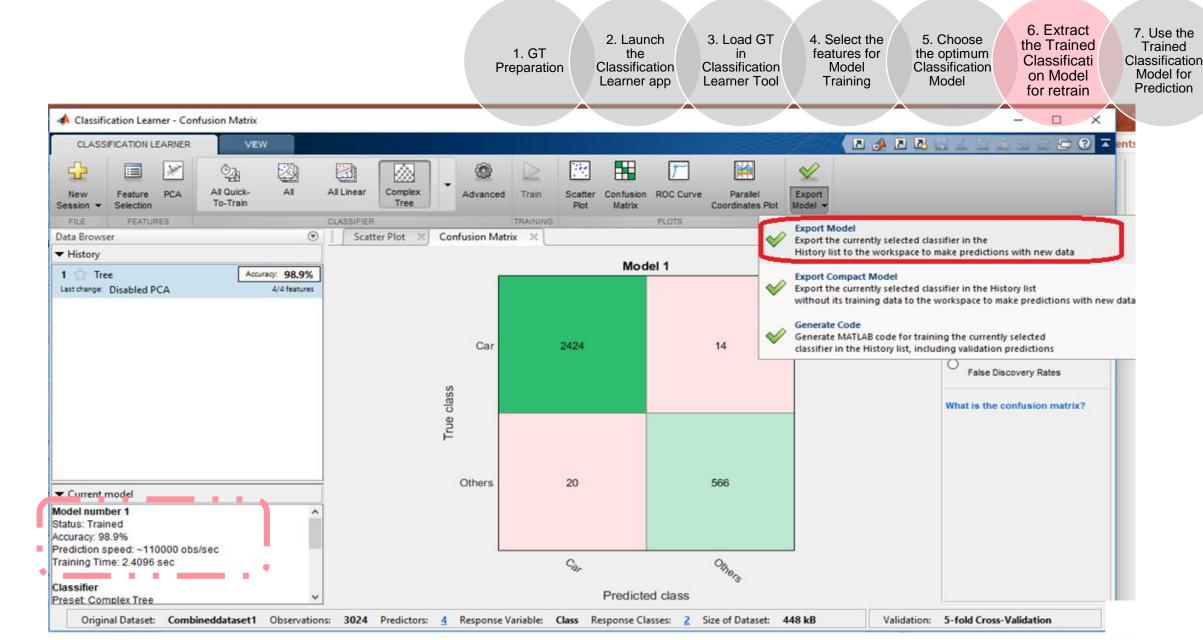

# USE THE TRAINED CLASSIFICATION MODEL FOR PREDICTION

1. GT Preparation 2. Launch the Classification Learner app 3. Load GT in Classification Learner Tool 4. Select the features for Model Training

5. Choose the optimum Classification Model 6. Extract the Trained Classification Model for retrain

7. Use the Trained Classification Model for Prediction

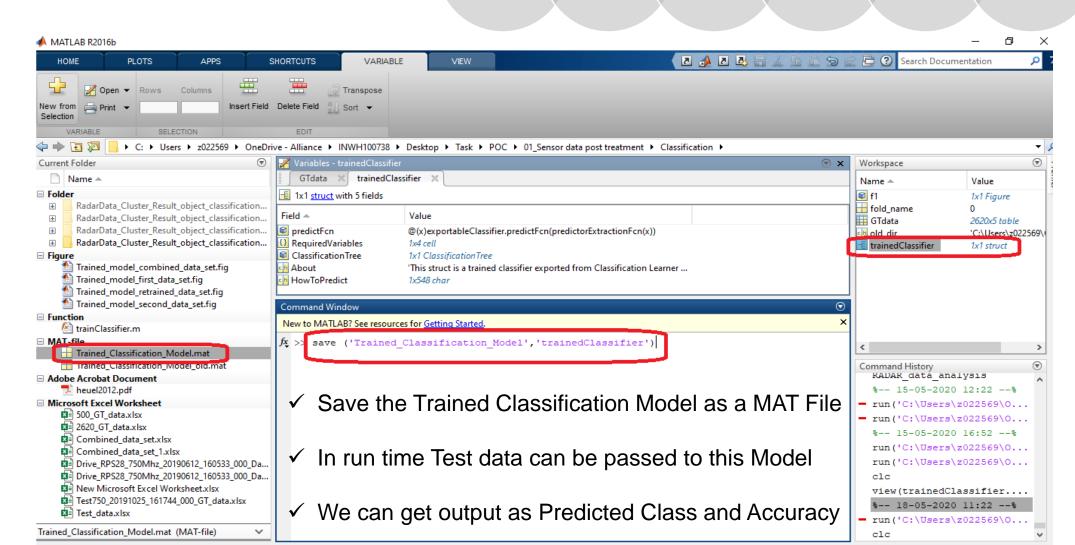

# VALIDATION & TESTING [CONFUSION MATRIX]

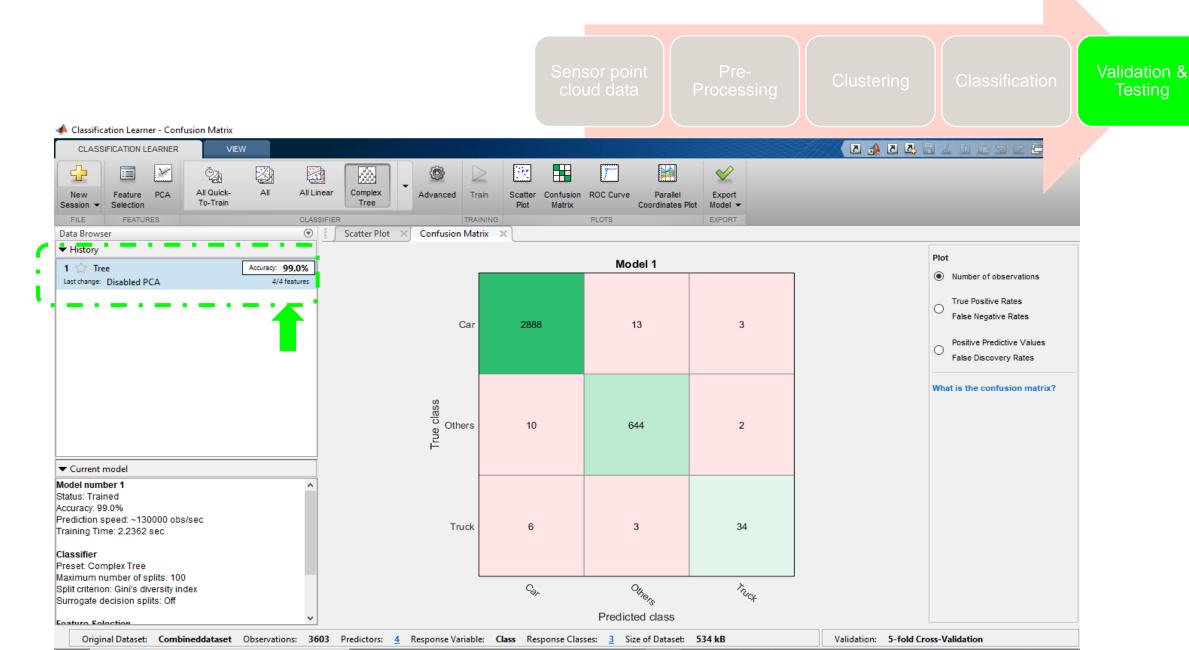

# VALIDATION & TESTING [CONFUSION MATRIX]

Bicycle Class Training and comparison with Confusion Matrix

Sensor point cloud data

Pre-Processing

Clustering

Classification

Validation & Testing

|     |           |          |          | ,        |         |          |    |            |            |           | ,        |           |          |
|-----|-----------|----------|----------|----------|---------|----------|----|------------|------------|-----------|----------|-----------|----------|
| 136 | 0.563457  | 0.292464 | 22.10053 | -14.0013 | Bicycle | 90.57971 | 13 | 0.563457   | 0.292464   | 22.10053  | -14.0013 | Bicycle   | 94.69697 |
| 137 | 0.665289  | 0.228352 | 20.36071 | -6.52483 | Bicycle | 72.12544 | 13 | 7 0.665289 | 0.228352   | 20.36071  | -6.52483 | Motorcycl | 74.19355 |
| 139 | 1.67219   | 0.199452 | 17.11607 | -10.9888 | Bicycle | 41.66667 | 13 | 1.67219    | 0.199452   | 17.11607  | -10.9888 | Motorcycl | 35.29412 |
| 140 | 1.689168  | 0.338876 | 19.74515 | -9.0905  | Bicycle | 41.66667 | 14 | 1.689168   | 0.338876   | 19.74515  | -9.0905  | Motorcycl | 35.29412 |
| 142 | 0.421595  | 0.104306 | 21.7875  | -10.502  | Bicycle | 90.57971 | 14 | 0.421595   | 0.104306   | 21.7875   | -10.502  | Bicycle   | 94.69697 |
| 143 | 0.421595  | 0.104306 | 21.70503 | -10.502  | Bicycle | 90.57971 | 14 | 0.421595   | 0.104306   | 21.70503  | -10.502  | Bicycle   | 94.69697 |
| 144 | 0.421595  | 0.104306 | 21.76888 | -10.502  | Bicycle | 90.57971 | 14 | 4 0.421595 | 0.104306   | 21.76888  | -10.502  | Bicycle   | 94.69697 |
| 145 | 0.421595  | 0.104306 | 21.43214 | -10.502  | Bicycle | 90.57971 | 14 | 0.421595   | 0.104306   | 21.43214  | -10.502  | Bicycle   | 94.69697 |
| 146 | 0.421595  | 0.104306 | 21.08489 | -10.502  | Bicycle | 90.57971 | 14 | 0.421595   | 0.104306   | 21.08489  | -10.502  | Bicycle   | 94.69697 |
| 147 | 0.421595  | 0.104306 | 21.08546 | -10.502  | Bicycle | 90.57971 | 14 | 7 0.421595 | 0.104306   | 21.08546  | -10.502  | Bicycle   | 94.69697 |
| 148 | 0.421595  | 0.104306 | 20.83558 | -10.502  | Bicycle | 90.57971 | 14 | 0.421595   | 0.104306   | 20.83558  | -10.502  | Bicycle   | 94.69697 |
| 149 | 0.421595  | 0.104306 | 20.6356  | -10.502  | Bicycle | 90.57971 | 14 | 0.421595   | 0.104306   | 20.6356   | -10.502  | Bicycle   | 94.69697 |
| 150 | 0.421595  | 0.104306 | 20.45561 | -10.502  | Bicycle | 90.57971 | 15 | 0.421595   | 0.104306   | 20.45561  | -10.502  | Bicycle   | 94.69697 |
| 151 | 0.421595  | 0.104306 | 20.45561 | -10.502  | Bicycle | 90.57971 | 15 | 0.421595   | 0.104306   | 20.45561  | -10.502  | Bicycle   | 94.69697 |
| 152 | 0.421595  | 0.104306 | 20.15561 | -10.502  | Bicycle | 90.57971 | 15 | 0.421595   | 0.104306   | 20.15561  | -10.502  | Bicycle   | 94.69697 |
|     | 191       | Bicyc    | les ar   | e Traii  | ned     |          |    |            |            |           |          |           |          |
|     | Confusion |          | noo an   | o man    | 100     |          |    | Confusio   | n Matrix P | ercentage |          |           |          |
|     | GT\Predic | Bicycle  | Car      | Motor    | Truck   | Others   |    | GT\Predi   | Bicycle    | Car       | Motor    | Truck     | Others   |
|     | Bicycle   | 174      | 4        | 13       | 0       | 0        |    | Bicycle    | 91.0995    | 2.0942    | 6.8063   | 0         | 0        |
|     | Car       | 0        | 0        | 0        | 0       | 0        |    | Car        | 0          | 0         | 0        | 0         | 0        |
|     | Motor     | 0        | 0        | 0        | 0       | 0        |    | Motor      | 0          | 0         | 0        | 0         | 0        |
|     | Truck     | 0        | 0        | 0        | 0       | 0        |    | Truck      | 0          | 0         | 0        | 0         | 0        |
|     | Others    | 0        | 0        | 0        | 0       | 0        |    | Others     | 0          | 0         | 0        | 0         | 0        |

### DECISION TREE - CLASSIFICATION MODEL GRAPH VIEW

- ✓ Selected as "Complex tree" model
- ✓ Initial level classification on "CAR" & Others

Sensor point cloud data

Pre-Processing

Clustering

Classification

Validation & Testing

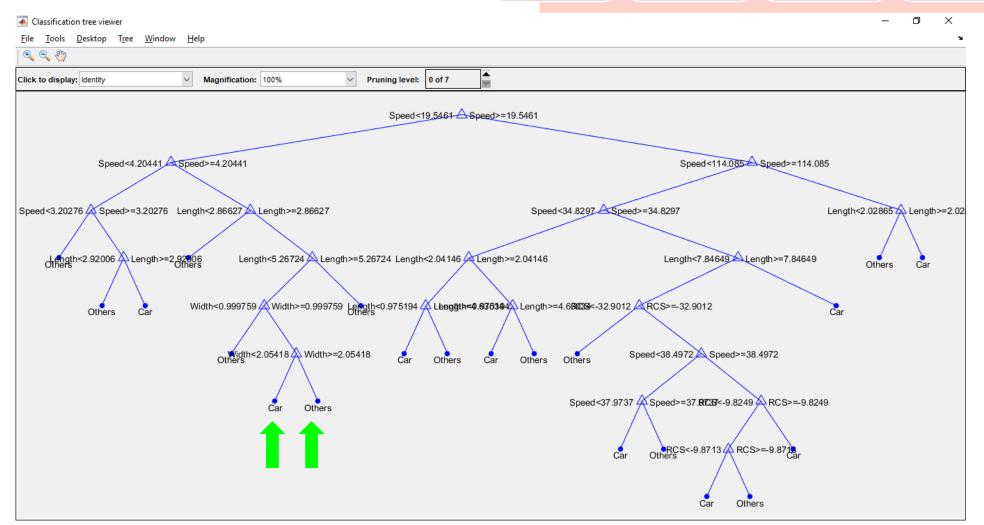

# DECISION TREE - CLASSIFICATION MODEL GRAPH VIEW

- ✓ Selected as "Complex tree" model
- ✓ Next level: Car, Truck and others

Sensor point cloud data

Pre-Processing

Clustering

Classification

Validation & Testing

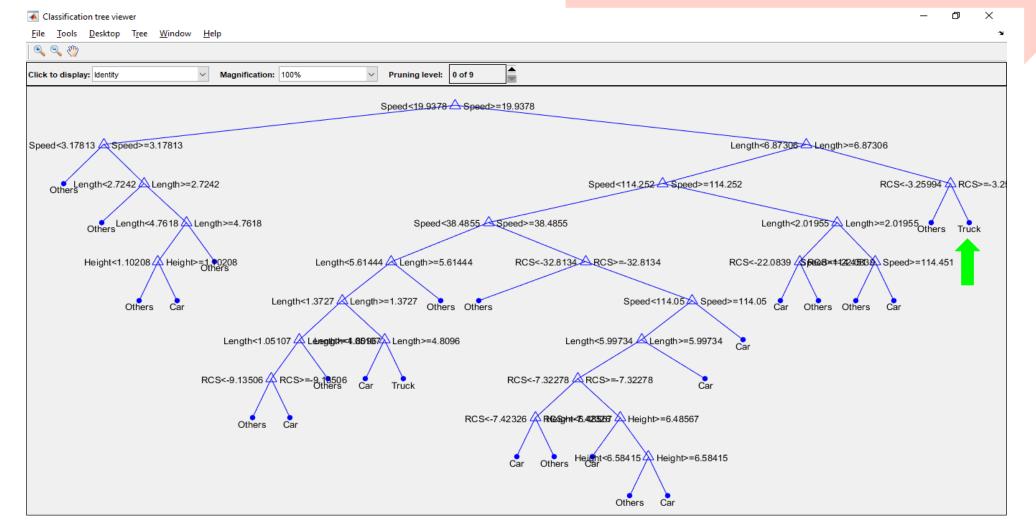

# **DECISION TREE - CLASSIFICATION MODEL GRAPH VIEW**

- ✓ Selected as "Complex tree" model
- ✓ Final step: Car, Truck, Powered two wheeler, Bicycle,
   Pedestrians and others

Sensor point cloud data

Pre-Processing

Clustering

Classification

Validation & Testing

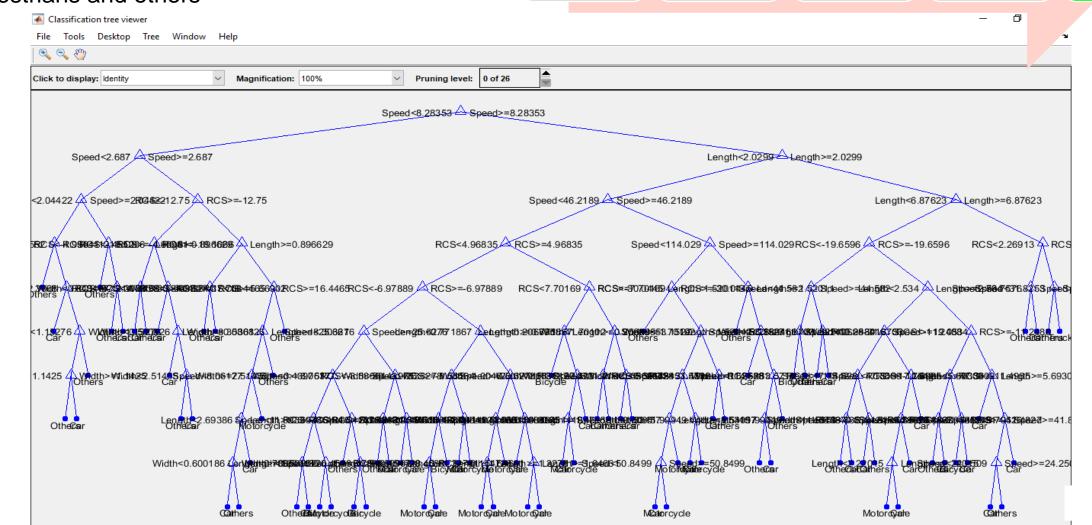

### **EXPERIMENTAL RESULTS**

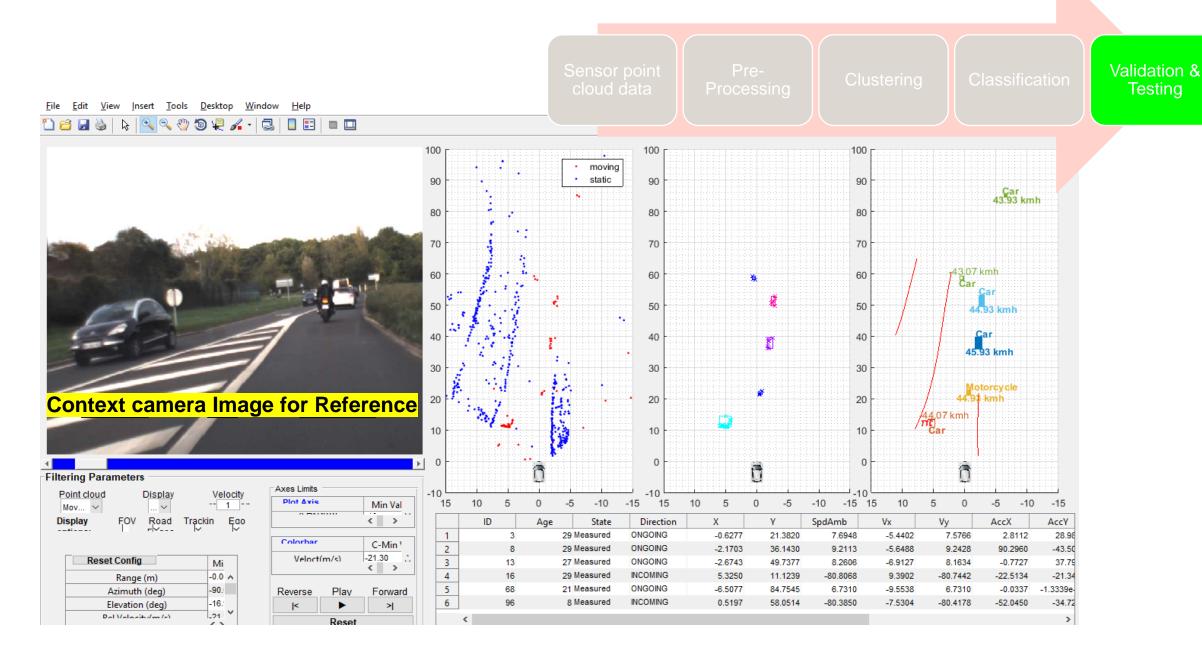

# SUMMARY

- \_Added value by using Statistical & Machine learning tool box
- Reduced manual effort by 80%
- \_Achieved Accuracy 95% on real time data (for primary classes)
- \_Fast execution in training & testing phase

# Thanks for your time and attention!!! ©

# **Acknowledgements:**

SOURIA Charaf-Eddine - Renault GOMATAM Srinivasan - RNTBCI

GRANDHI Prithvi-Ram - RNTBCI Rishu Gupta - MathWorks

Shobhit Shanker - MathWorks Rashmi Gopala Rao - MathWorks

# Comments & Feedback can be directed to:

Suresh Selvam - <u>suresh.selvam@rntbci.com</u>

Naresh Babu N T - <u>naresh-babu.napa-Thulasiayya@rntbci.com</u>